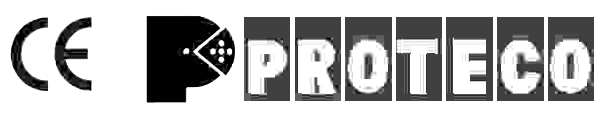

# PŘIJÍMAČ DÁLKOVÉHO OVLÁDÁNÍ  **433,92 MHz**

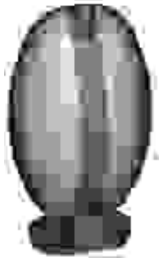

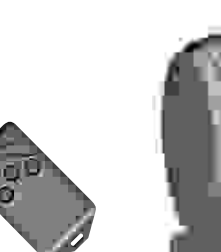

**DS Technik - www.dstechnik.cz**

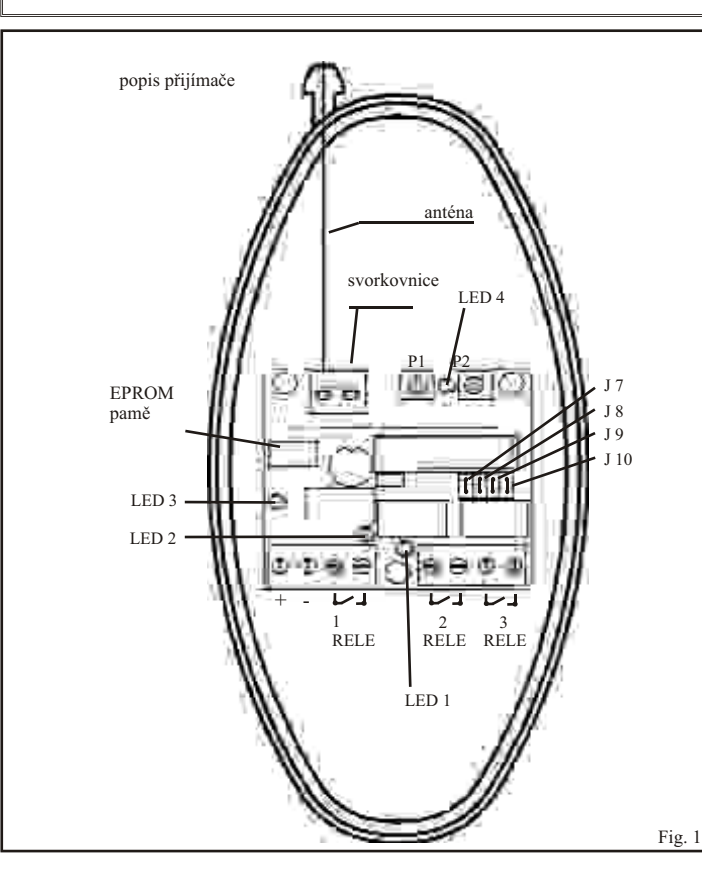

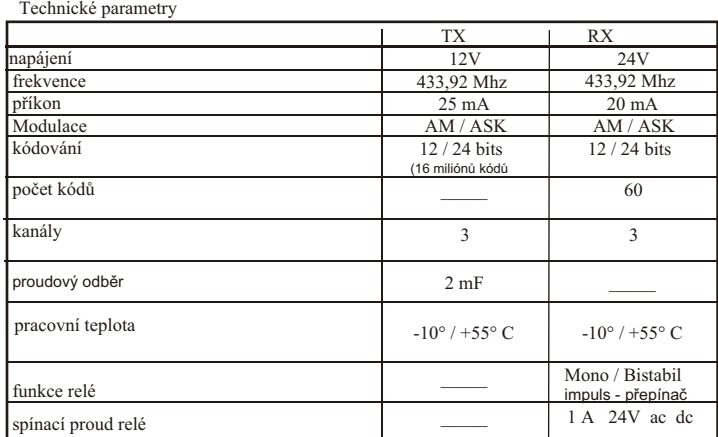

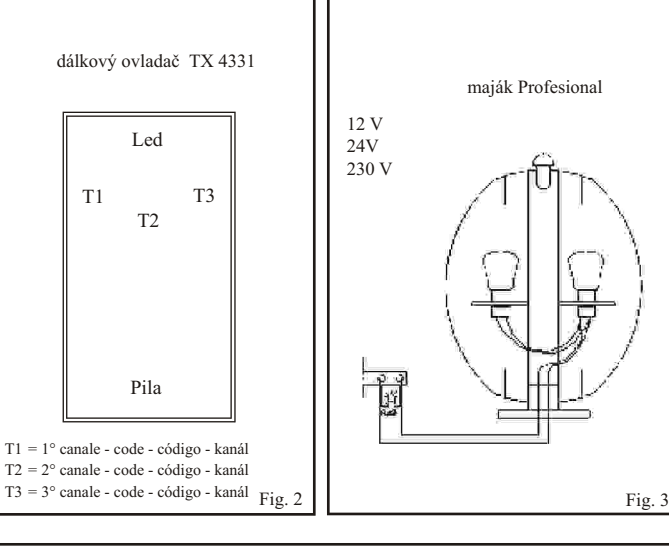

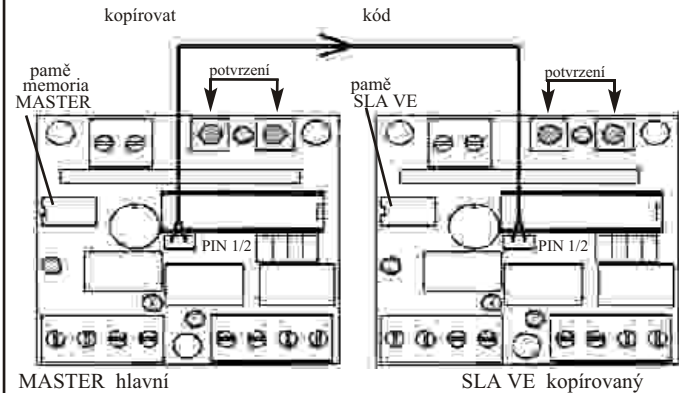

# Instalace I

Umístěte přijímač do nejvyššího bodu vertikálně do viditelné pozice nad bránu. Neinstalujte přijímače do vzdálenosti menší ne 4-5m od sebe, jinak mohou způsobit anomálie ve funkčnosti. Modul přijímače instalujte do plastového (ne kovového) venkovního (vodotěsného) krytu. Proveďte napojení přijímače dle schématu (obr. 1) a zapojení zárovek majáku podle schématu obr.3.

# . Zkouška kódù

Stiskněte a přidríte tlačítko P1, jestli e LED 4 3x rychle blikne, znamená to, že kódy nejsou v poměti.

## Programování kódù ovladaèe

a) Zvolte kód na dálkovém ovladači individuálně na DIP přepínači S10 ( pouze u TX 4334,<br>HIT 3 je pevně dig. nak´dován). Vyvarujte se nastavení DIP přepínačů do polohy OFF nebo ON. b) Odešlete signál stisknutím jednoho z tlaèítek na ovladaèi, rozbliká se LED 4 na pøijímaèi. c) Stiskněte tlačítko P1 asi 4 sec. na přijímači, kód se ulo í do paměti přijímače. Je-li kód ulo en do pamìti pøijímaèe LED 4 zhasne a pøijímaè je pøipraven pøijmout druhý kód odeslaný dle bodu a). d) Zopakujte stejný postup k uložení do pamìti 2/, 3/, 4/ atd. až do èísla kódu pro druhý kanál.

V návaznosti na zachycení kódu, pamě ukazuje aktivované výstupní relé, které koresponduje se stisknutím tlaèítka a zapne se LED 1,2,3.

Provedením povelu tlačítka na dálkovém ovladači LED 4 přijímače bliká stejně, jako při ukládání kódu do paměti přijímače. Dvojité rychlé blikání znamená, e je pamě prázdná.

## Znázorňování kódů v paměti

Pro nenarušování příjmu eventuálních kódů se doporučuje rozlo it příjem pomocí Jamper J10 (RX OF) - jen u TX 4334. Stisknutím tlačítka P2 se aktivuje znázornění kódů v paměti. LED 4 bliká někdy stejné číslo, jako je kód přítomný v paměti. Naopak, je-li 1. pozice paměti volná mezi dvěma obsazenými, bliká rychle 2x. Tento postup bude zopakován 3x.

### Vymazání kódù

a) Je třeba určit, jaký kód chcete vymazat. Budete muset mít k dispozici vysílač, který chcete vymazat ( viz tabulka ).

b) LED 4 ukazuje jedním bliknutím, zda je kód v pozici 1, pokud blikne 2x, je kód v pozici 2. c) Jední stisknutím tlačítka P2 se označí pozice mazání a tím se započne hledání kódu, který chcete vymazat.

d) LED 4 blikne jednou pro ka dý kód v paměti a 2x rychle pro volný kód ( tato operace bude zopakována pro ka<sub>d</sub>ý kód v paměti.

e) Jestliže je kód, který chcete smazat, v pozici 24 zažne LED 4 blikáním oznaèovat 24. pozici stiskem tlačítka P2. Dr<sub>žte</sub> stisknuté tlačítko do té doby, kdy LED 4 blikne 3x. Kód je smazán a nabízí se nová pozice pro ulo ení do paměti nového kódu.

Z dùvodu uvedených shora Vám doporuèujeme sestavit tabulku, potom nebudete muset mít dálkový ovladač, který chcete vymazat u sebe při mazání.

### Kopírování kódù

Za předpokladu, e stará čísla kódů mohou být ukládána do paměti, mů e se udělat kopie z<br>EPROM paměti. Aby jste mohli kopírovat z EPROM paměti, musíte mít další přijímač RX 433-3.

1) EPROM MASTER - ochrana dat

První postup je jak definovat MASTER EPROM s kódy uloženými v pamìti:

a) Zmenšením napájení

b) Stiskem tlačítek P1 a P2 současně a snižovat příkon.

A nyní je EPROM označena jako MASTER a nebude možné mazat po chybě v postupu přítomných kódů, nebo kopie kódů je mo ná pouze z EPROM MASTER směrem EPROM SLA VE.

2) POZN. Zmenšit napětí pro následující fázi.

 $3)$  Zapojte další modul přijímače stejného typu do svorek napájení +/+,-/-, také v případě střídavého napětí.

4) Spojte drátem PIN 1/2 dohromady. Spojíte zdvojené kódy přijímače drátem s EPROM MASTER, s PIN 1/2 z jiného přijímače. Snížením napájení započne přenos kódů z EPROM MASTER do SLAVE, každý pøenesený kód je potvrzen bliknutím LED 1. 5) POZN. Zmenšete napájecí napětí pro následující fázi.

6) Ke kompletnímu efektivnímu procesu přenosu kódů, rozpojte z modulu RX SLA VE spojení napájení a drátové propojení PIN. Nyní mů ete modul použít v případě potřeby (např. při poruše stávajícího pøijímaèe).

Pro ka dý samostatný kanál je mo né uvolnit příslušný jamper - funkci IMPULSO.

J7 - kanál 1

J8 - kanál 2

J9 - kanál 3

**JAMPER** - zapojen - bistabilní (přepínací), **JAMPER** - rozpojen - spínací impuls